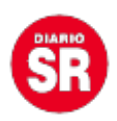

## **WhatsApp dejará enviar documentos que pesen hasta 2 GB**

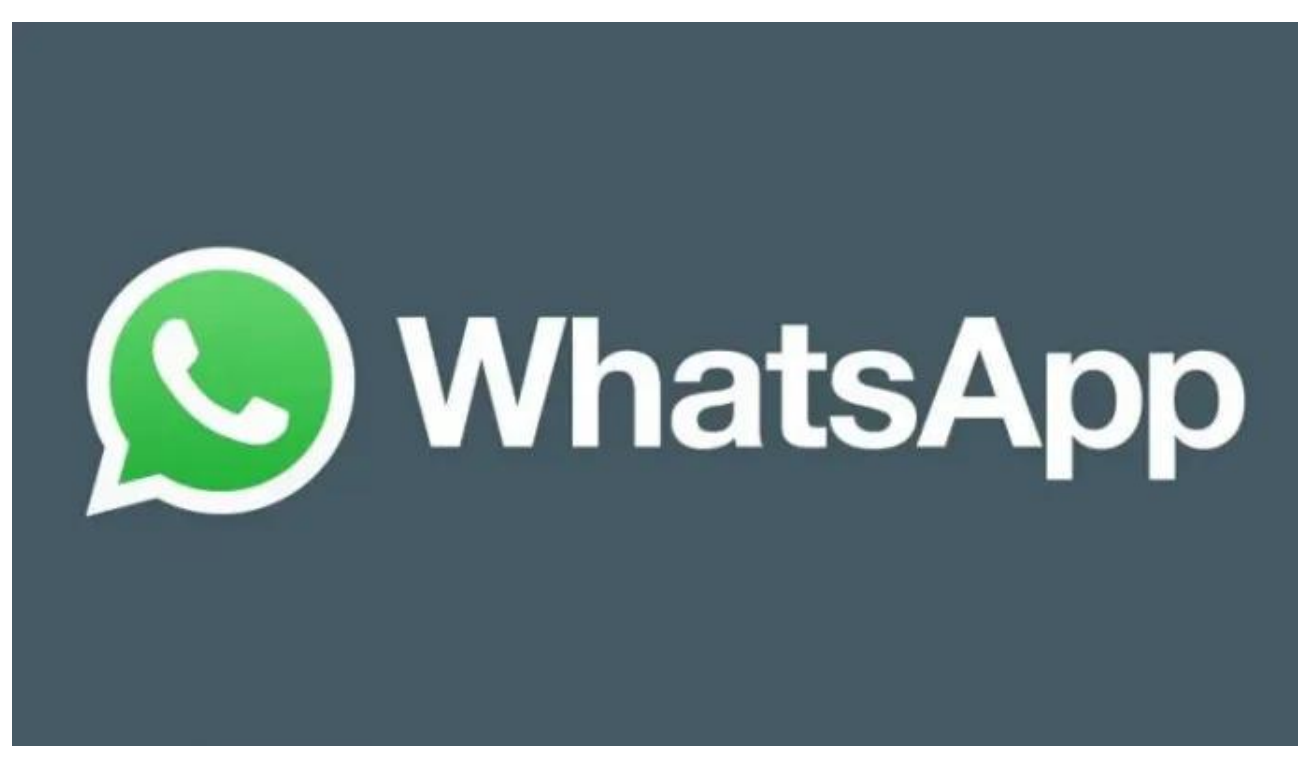

**WhatsApp** está lanzando una nueva actualización a través del programa **Beta** de **Google Play,** en el que aseguran que los usuarios podrán enviar documentos que pesen hasta **2GB** para algunos sus verificadores beta.

La aplicación de mensajería de **Meta** ha agregado un nuevo banner dentro del explorador de documentos que destaca una característica útil para las empresas y estudiantes que necesitan enviar archivos en la app.

Con esta nueva actualización pretenden alentar a más usuarios a probarla, lo que finalmente convierte a WhatsApp en una alternativa viable para enviar archivos grandes. Es posible que el banner se haya lanzado a algunos probadores beta y se está implementando para más personas actualmente.

Para poder obtenerla se deberá tener la última actualización de WhatsApp beta para Android, disponible en la **Play Store**. En caso de que la función no esté habilitada para la cuenta de WhatsApp, se tendrá que esperar un tiempo hasta que llegue a más países en

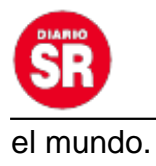

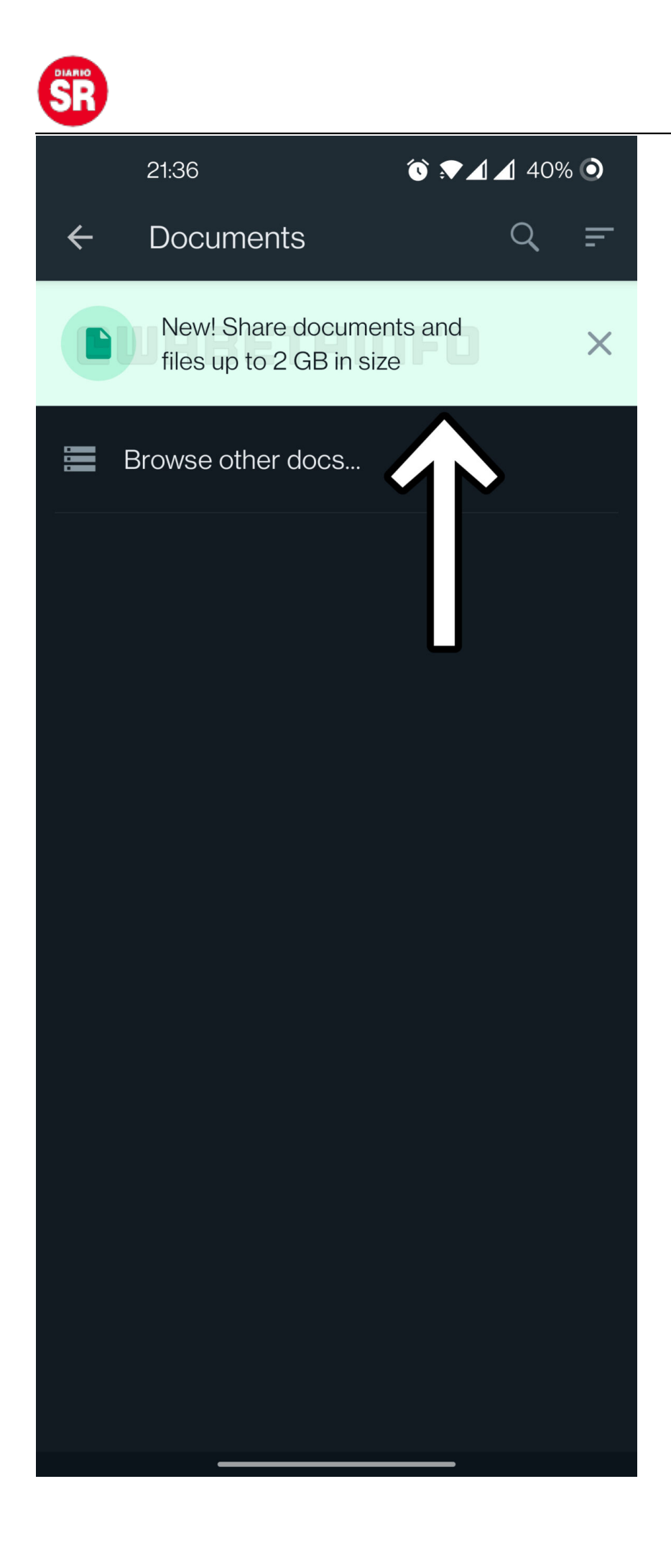

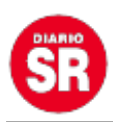

Para poder obtenerla se deberá tener la última actualización de WhatsApp beta para Android en la Play Store

Para enviar documentos en WhatsApp, puede seguir los siguientes pasos:

- 1. Abrir la conversación en WhatsApp donde desea enviar el documento.
- 2. Tocar el ícono de adjuntar (el clip) en la parte inferior derecha de la pantalla.
- 3. Seleccionar el "Documento" de las opciones que aparecen.
- 4. Busque el documento que desee enviar en el dispositivo y selecciónalo.
- 5. Tocar "Enviar" para enviar el documento.

En cuanto al tamaño máximo del documento que se puede enviar en WhatsApp, depende del tipo de archivo y del dispositivo que se utilice. Los documentos más comunes, como archivos PDF, documentos de Word y hojas de cálculo de Excel, tienen un límite de tamaño de hasta 2GB por archivo.

En el caso de **Apple**, la función para compartir documentos sólo está disponible para usuarios que tengan **iOS 12** y versiones posteriores. El tamaño máximo permitido para los archivos es de 2 GB.

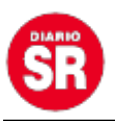

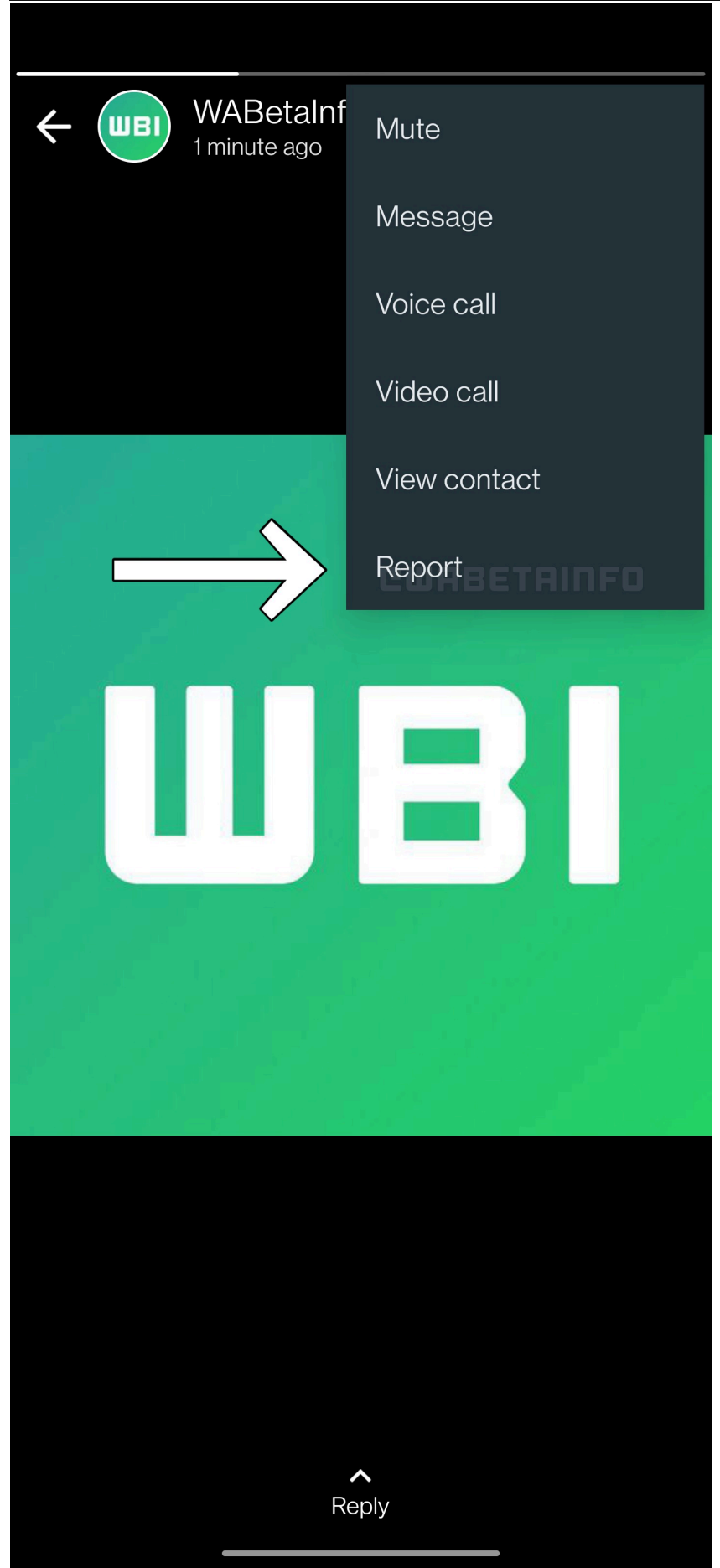

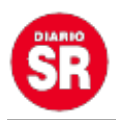

WhatsApp permitirá silenciar y

reportar los estados de los contactos. (WABetaInfo)

## **Reportar o silenciar estados**

WhatsApp permitirá que los usuarios accedan a la función de reporte y silencios de las publicaciones difundidas en la sección de Estados de la plataforma en una nueva actualización de la aplicación de Meta. La nueva característica solo será el sistema aplicable para los celulares que cuentan con el sistema operativo Android.

Actualmente, el único contenido dentro de la plataforma de Meta que se puede reportar por violar las normas de la comunidad o presentar un comportamiento inadecuado dentro de la aplicación es el que se puede enviar por medio de las conversaciones privadas, como los textos, fotos y videos.

Los Estados solo pueden ser silenciados en la versión de la aplicación, por lo que reportarlos será una forma adicional de mantener a los usuarios protegidos ante posibles usos inadecuados.

El acceso a esta función no será diferente a otras formas de interactuar con el contenido que se ofrece en esta sección. Para ello solo se tendrá que ingresar a la aplicación de WhatsApp y luego pulsar la pestaña de Estados. Luego de visualizar cualquiera que fuese publicado por un contacto, se podrá pulsar el botón de tres puntos ubicado en la esquina superior derecha de la pantalla mientras se reproduce el Estado y luego de abrir el menú adicional, se puede pulsar la opción de Reportar.

Fuente: Infobae